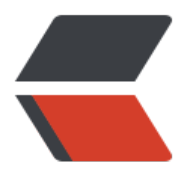

链滴

# Git [恢复](https://ld246.com)进度

作者: shiweichn

- 原文链接:https://ld246.com/article/1533450160408
- 来源网站: [链滴](https://ld246.com/member/shiweichn)
- 许可协议:[署名-相同方式共享 4.0 国际 \(CC BY-SA 4.0\)](https://ld246.com/article/1533450160408)

### **1 Git stash 命令**

[root@izwz9f5nsv33jsmjcx0qw1z demo]# git status -sb ## master [root@izwz9f5nsv33jsmjcx0qw1z demo]# echo "甲乙丙" >> demo.txt [root@izwz9f5nsv33jsmjcx0qw1z demo]# git status -sb ## master M demo.txt [root@izwz9f5nsv33jsmjcx0qw1z demo]# git stash Saved working directory and index state WIP on master: 5a6b4a4 Merge commit '7b421db' HEAD 现在位于 5a6b4a4 Merge commit '7b421db' [root@izwz9f5nsv33jsmjcx0qw1z demo]# git stash list stash@{0}: WIP on master: 5a6b4a4 Merge commit '7b421db' [root@izwz9f5nsv33jsmjcx0qw1z demo]# git stash pop # 位于分支 master # 尚未暂存以备提交的变更: # (使用 "git add <file>..." 更新要提交的内容) # (使用 "git checkout -- <file>..." 丢弃工作区的改动) # # 修改: demo.txt # 修改尚未加入提交(使用 "git add" 和/或 "git commit -a") 丢弃了 refs/stash@{0} (97554d28be5beb31be8cf470ccf3906c75f135a4) [root@izwz9f5nsv33jsmjcx0qw1z demo]#

git stash 可以用于保存和恢复工作进度,使用如下:

● git stash 保存当前的工作进度, 会分别对工作区和暂存区的状态进行保存。

- git stash list 显示进度列表, 此命令暗示了git stash 可以多次保存进度, 并且在恢复的时候进行选
- git stash pop [--index] [<stash>]

。

● 若不使用任何参数,会恢复最近保存的工作进度,并将恢复的工作进度从存储的工作进度列表中 除。

● 若提供 <stash> 参数(来自于git stash list 显示的列表),则从该<stash>中恢复,最后会从进 列表中删除。

● --index 表示除了恢复工作区之外, 还尝试恢复暂存区。

● git stash [save [--patch] [-k|--[no-]keep-index] [-q|--quiet] [-u|--include-untracked] [-a|--all] <message>]]

● 这个命令其实是 qit stash的完整版, 即如果需要在保存工作进度的时候使用指定说明, 必须 用以下格式:

git stash save "message..."

●使用参数 --patch 会显示工作区和HEAD 之间的差异,通过对比差异文件可以决定在进度中最 要保存的工作区的内容,通过编辑差异文件可以在进度中排除无关内容。

● 使用 -k 或 --keep-index 参数,仕保仔进度后个会将暂仔区重置,默认会将暂仔区和工作区强制 置。

- git stash apply [--index] [<stash>] 除了不删除恢复的进度之外, 其余的和git stash pop命令一
- git stash drop [<stash>] 删除一个工作进度, 默认删除最新的进度。
- git stash clear 删除所有存储的工作进度。
- git stash branch <branchname> <stash> 基于进度创建分支。

### **2 探秘 git stash**

。

当执行git stash 命令时, Git实际调用了一个脚本文件实现相关功能, git --exec-path 可以看脚本的 置。

```
[root@izwz9f5nsv33jsmjcx0qw1z demo]# git --exec-path
/usr/libexec/git-core
[root@izwz9f5nsv33jsmjcx0qw1z demo]# ll /usr/libexec/git-core/
total 173220
-rwxr-xr-x 112 root root 1514952 Mar 23 2016 git
-rwxr-xr-x 112 root root 1514952 Mar 23 2016 git-add
-rwxr-xr-x 1 root root 36655 Mar 23 2016 git-add--interactive
-rwxr-xr-x 1 root root 22361 Mar 23 2016 git-am
-rwxr-xr-x 112 root root 1514952 Mar 23 2016 git-annotate
-rwxr-xr-x 112 root root 1514952 Mar 23 2016 git-apply
-rwxr-xr-x 112 root root 1514952 Mar 23 2016 git-archive
-rwxr-xr-x 1 root root 11993 Mar 23 2016 git-bisect
-rwxr-xr-x 112 root root 1514952 Mar 23 2016 git-bisect--helper
-rwxr-xr-x 112 root root 1514952 Mar 23 2016 git-blame
-rwxr-xr-x 112 root root 1514952 Mar 23 2016 git-branch
-rwxr-xr-x 112 root root 1514952 Mar 23 2016 git-bundle
-rwxr-xr-x 112 root root 1514952 Mar 23 2016 git-cat-file
-rwxr-xr-x 112 root root 1514952 Mar 23 2016 git-check-attr
-rwxr-xr-x 112 root root 1514952 Mar 23 2016 git-check-ignore
-rwxr-xr-x 112 root root 1514952 Mar 23 2016 git-checkout
-rwxr-xr-x 112 root root 1514952 Mar 23 2016 git-checkout-index
-rwxr-xr-x 112 root root 1514952 Mar 23 2016 git-check-ref-format
-rwxr-xr-x 112 root root 1514952 Mar 23 2016 git-cherry
-rwxr-xr-x 112 root root 1514952 Mar 23 2016 git-cherry-pick
-rwxr-xr-x 112 root root 1514952 Mar 23 2016 git-clean
-rwxr-xr-x 112 root root 1514952 Mar 23 2016 git-clone
......
```
#### 在工作区创建/改动两个文件,然后将其中一个add到暂存区。

```
[root@izwz9f5nsv33jsmjcx0qw1z demo]# git status -sb
## master
M demo.txt
?? welcome.log
```
[root@izwz9f5nsv33jsmjcx0qw1z demo]# git stash Saved working directory and index state WIP on master: 5a6b4a4 Merge commit '7b421db' HEAD is now at 5a6b4a4 Merge commit '7b421db' [root@izwz9f5nsv33jsmjcx0qw1z demo]#

然后执行git stash 保存工作进度, 之后发现工作区恢复到了创建/改动这两个文件之前的状态,实际 这里是使用了git reset --hard HEAD命令。

[root@izwz9f5nsv33jsmjcx0qw1z demo]# echo "test" >> welcome.log [root@izwz9f5nsv33jsmjcx0qw1z demo]# git status -s ?? welcome.log [root@izwz9f5nsv33jsmjcx0qw1z demo]# cat welcome.log test [root@izwz9f5nsv33jsmjcx0qw1z demo]# git stash No local changes to save [root@izwz9f5nsv33jsmjcx0qw1z demo]#

进度保存失败!由上面可以看出,本地没有被版本控制系统跟踪的文件不能保存进度,因此本地文件 须先执行添加操作,再保存进度。如下:

[root@izwz9f5nsv33jsmjcx0qw1z demo]# git add welcome.log [root@izwz9f5nsv33jsmjcx0qw1z demo]# git stash Saved working directory and index state WIP on master: 5a6b4a4 Merge commit '7b421db' HEAD is now at 5a6b4a4 Merge commit '7b421db'

## **3 结论**

● 在用 git stash命令保存进度时, 提供说明则更容易找到保存的进度。

● 每个进度的标识都是 stash@{<n>} 格式, 实际上, git stash 就是用引用和引用变更日志(reflog) 实现的。

● 引用: .git/refs/stash 。引用日志: .git/logs/refs/stash

● 对照 git stash list 和 git reflog show refs/stash的结果,可以肯定用git stash保存进度, 实 上会将进度保存在引用refs/stash 所指向的提交中。多次保存进度,refs/stash 中都会记录最新那次 存操作的保存ID

### **引用 refs/stash 是如何同时保存暂存区和工作区的进度?**

[root@izwz9f5nsv33jsmjcx0qw1z demo]# git stash list stash@{0}: WIP on master: 5a6b4a4 Merge commit '7b421db' stash@{1}: WIP on master: 5a6b4a4 Merge commit '7b421db' [root@izwz9f5nsv33jsmjcx0qw1z demo]# git log --graph --pretty=raw refs/stash -2 \* commit 1ae763017933195f64924957668317e7320ed000 |\ tree 8ebb8f1bed60121450239ab0231a971a4609f069 | | parent 5a6b4a4493b798c090aa7b314ab3359e4562b2b1 | | parent 33f7aaa95f5124fad71f5f6a00285368ed5875c9 author shiweichn <shiweichn@163.com> 1505907553 +0800 | | committer shiweichn <shiweichn@163.com> 1505907553 +0800 | |

```
| | WIP on master: 5a6b4a4 Merge commit '7b421db'
```
| | | \* commit 33f7aaa95f5124fad71f5f6a00285368ed5875c9 |/ tree 8ebb8f1bed60121450239ab0231a971a4609f069 | parent 5a6b4a4493b798c090aa7b314ab3359e4562b2b1 | author shiweichn <shiweichn@163.com> 1505907553 +0800 | committer shiweichn <shiweichn@163.com> 1505907553 +0800

index on master: 5a6b4a4 Merge commit '7b421db'

|

 从提交历史中可以看出最新的进度保存提交是一个合并提价。WIP(Work In Progess) 代表了工 区进度。而最新提交的第二个父提交,描述中包含 index on master 字样, 说明这个提交代表着暂存 的进度。

 可以发现,这两个提交对应着同一棵树,这是因为最后一次做进度保存时工作区相对于暂存区没 改变。